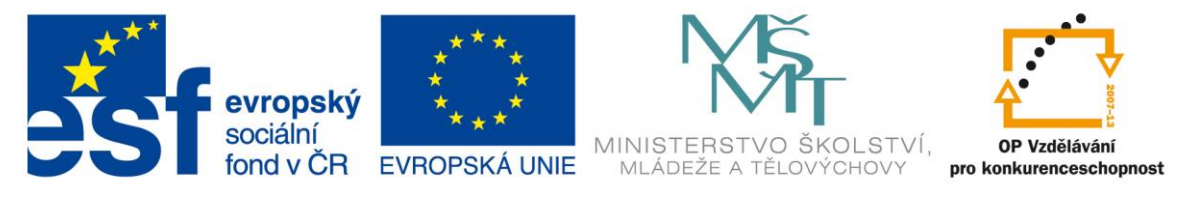

#### INVESTICE DO ROZVOJE VZDĚLÁVÁNÍ

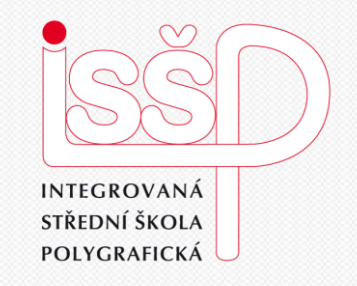

# Informační a komunikační technologie 17. Základní operace

www.isspolygr.cz **Ing.Zdeněk Železný**

Integrovaná střední škola polygrafická, Brno, Šmahova 110 Šmahova 110, 627 00 Brno

Interaktivní metody zdokonalující edukaci na ISŠP CZ.1.07/1.5.00/34.0538

Základní operace

DUM číslo: 17 **Základní operace** 

Vytvořil:

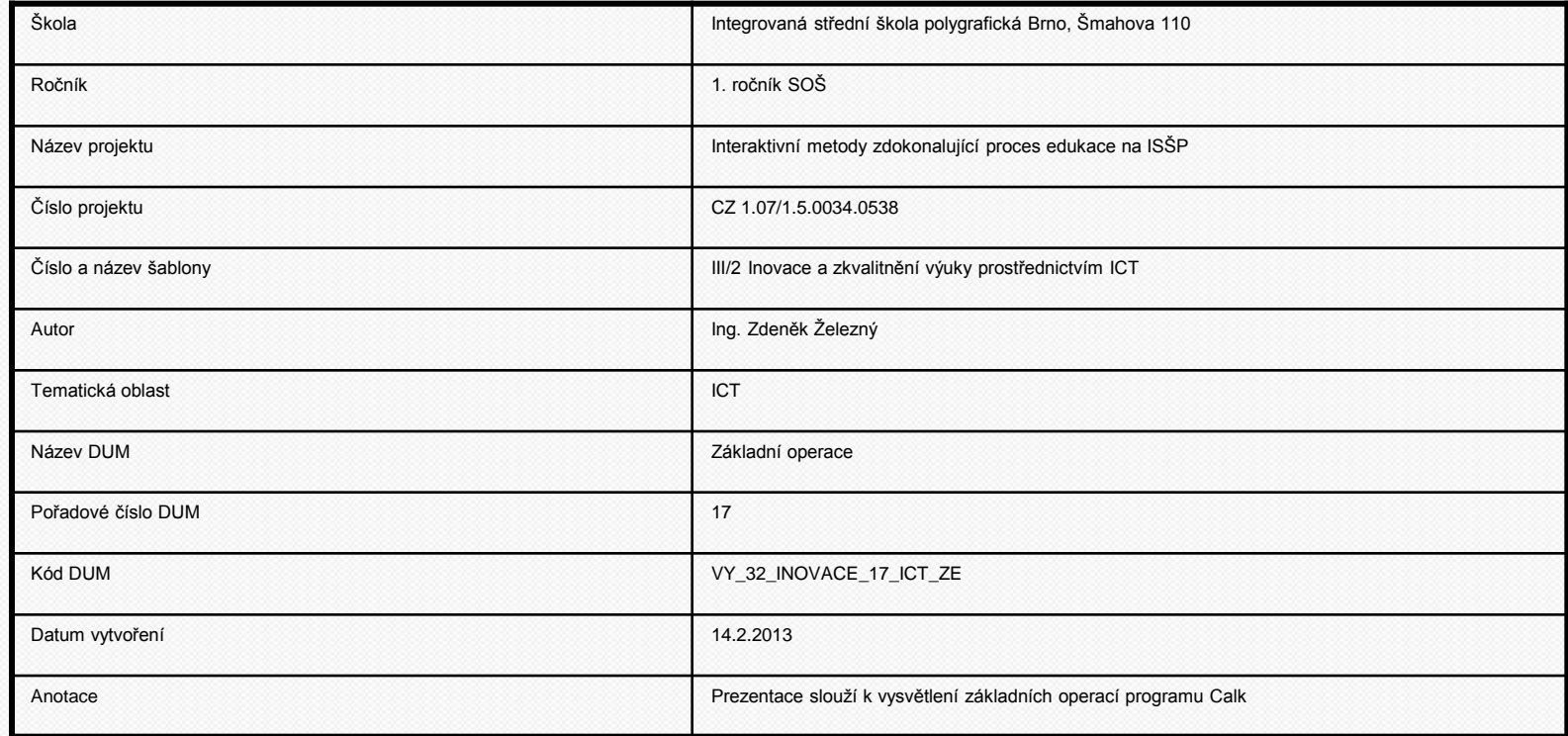

Pokud není uvedeno jinak, je uvedený materiál z vlastních zdrojů autora

Integrovaná střední škola polygrafická, Brno, Šmahova 110 Šmahova 110, 627 00 Brno

Interaktivní metody zdokonalující edukaci na ISŠP CZ.1.07/1.5.00/34.0538

DUM číslo: 17 **Základní operace Strana: 22 základní operace** Základní operace Strana: 2

## **Základní operace s Calkem**

Základem pro práci s calkem je vytvořit tabulku, v hlavičce bude ve sloupci A: x, ve sloupci B:- y=2x Do buněk A2 až A10 vepíšeme čísla 1 až 9

Vložíme kurzor do buňky B2, z klávesnice nebo kliknutím myši vložíme :=, to se objeví i ve Funkčním řádku.

Dále zapíšeme daný vzorec = 2\*A2, calk pracuje s obsahem buněk, musíme vložit i znaménko krát!!!

B2:B10

 $\mathbf{1}$ 

 $\overline{2}$ 

 $3<sup>1</sup>$ 

 $\overline{4}$ 

 $5<sup>1</sup>$ 

6

 $\mathbf{7}$ 

8

9

10

 $11$ 

 $12<sup>°</sup>$ 

Stiskem klávesy ENTER se buňce B2 zobrazí výsledek funkce 2.

 $=$ 

Výpočty v dalších buňkách B3-B10 si můžeme usnadnit přetažením pravého dolního rohu B2 směrem dolů, calk to pochopí a buňky A3-A10 vynásobí 2.

 $\checkmark$ 

2

3

4

51

6

 $\overline{7}$ 

8

a

A

 $\overline{\mathsf{x}}$ 

 $f(x)$   $\Sigma$ 

B.

 $y=2x$ 

 $\overline{2}$ 

Δ

6

 $\overline{8}$ 

 $10<sup>1</sup>$ 

 $12<sup>7</sup>$ 

 $14$ 

16

 $18$ 

Při označení jakékoliv buňky např.B4 se ve funkčním řádku objeví správný vzorec =2\*A4.

 $=2*A2$ 

C

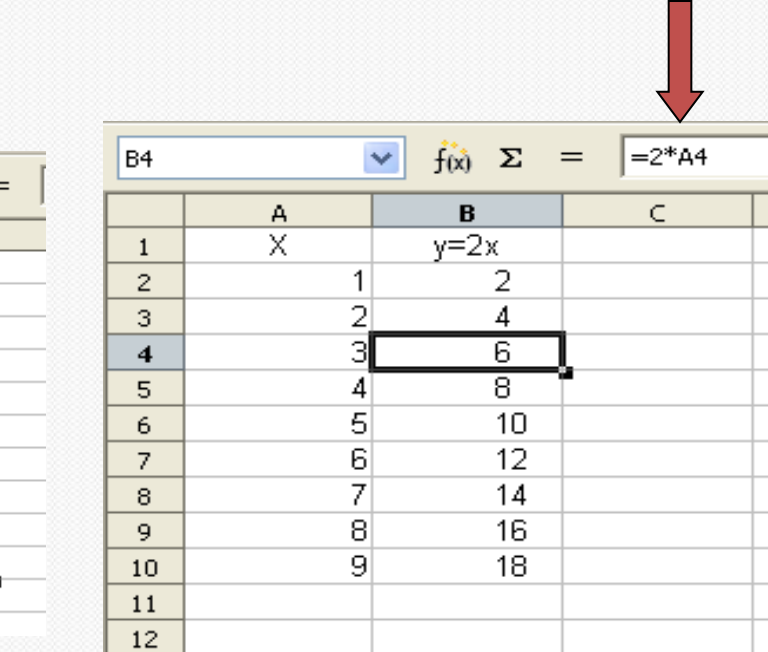

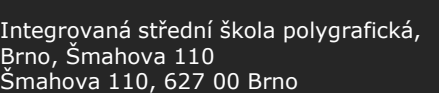

B<sub>2</sub>

 $\mathbf{1}$ 

 $\overline{2}$ 

3

 $\overline{4}$ 

5

6

 $\overline{7}$ 

8

9

10

11

 $12$ 

Interaktivní metody zdokonalující edukaci na ISŠP CZ.1.07/1.5.00/34.0538

 $\checkmark$ 

2

з

 $\vert$ 4

 $\overline{5}$ 

6

7

8

 $\overline{9}$ 

А

×

 $f(x)$   $\Sigma$ 

 $\mathbf{B}$ 

 $y=2x$ 

2

### **Základní operace** Strana: 3

DUM číslo: 17 Základní operace

## **Jednoduché matematické funkce**

Do buňky A1 vložte x, do A2 - A11 vložte lichá čísla od 1do 19, do B1 vložte t, do B2 - B11 vložte sudá čísla2,4,…

1.Do C1 napište y= 2x+4 Do C2 vložte danou f-ci

2. Do D1 napište  $3xt - 8$ 2 *xt x y*

Do D2 vložte danou f-ci

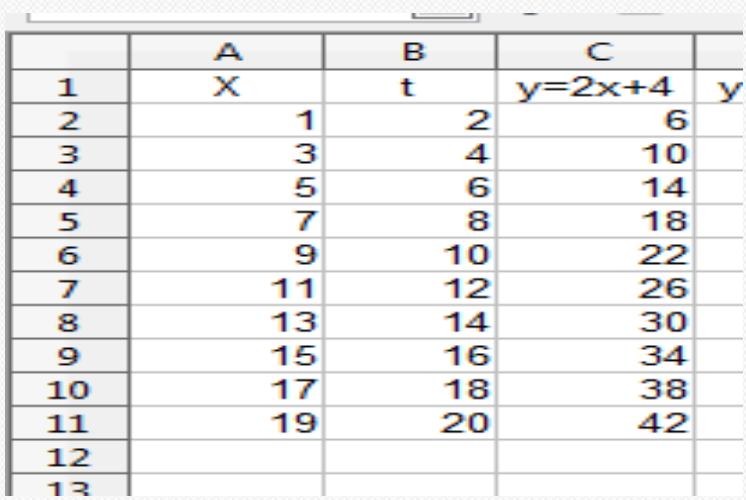

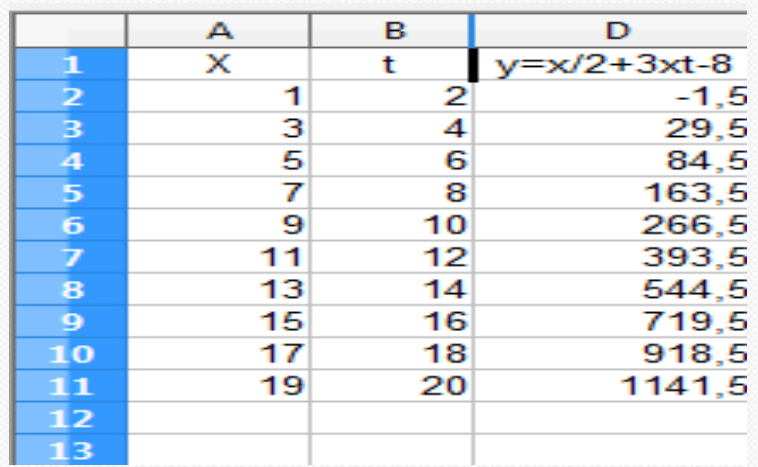

Integrovaná střední škola polygrafická, Brno, Šmahova 110 Šmahova 110, 627 00 Brno

**Základní operace** Strana: 4

DUM číslo: 17 Základní operace

Interaktivní metody zdokonalující edukaci na ISŠP CZ.1.07/1.5.00/34.0538

#### Samostatná práce

Pro psaní složitějších matematických vzorců, zejména zlomků, si musíme dát pozor na psaní závorek. Při psaní zlomků do sešitů jej zapisujeme ve dvouřádkovém tvaru, v Calcu tento zlomek však zapisujeme do jednoho řádku pomocí šikmého lomítka a proto musíme dát jakýkoliv vícečlen do závorek ( A1+B1). 1 3

- Do buňky A1 vložte x, do A2 - A10 vl<del>o</del>žte čísla od 1do 9, do B1 vložte t, do B2 - B1n vložte sudá čísla 2,4,...  $y = \frac{x+t}{t}$ 4 *x t t*  $y = \frac{x}{x}$ 

Zapište do buňky C2: do D2:

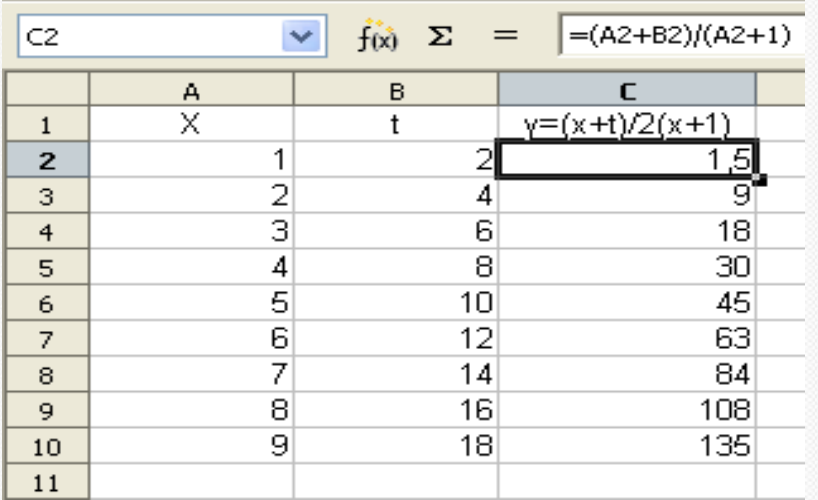

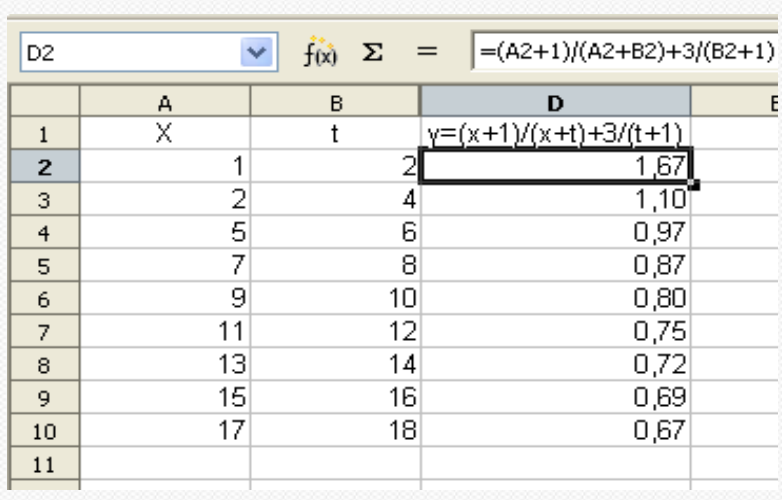

Integrovaná střední škola polygrafická, Brno, Šmahova 110 Šmahova 110, 627 00 Brno

Interaktivní metody zdokonalující edukaci na ISŠP CZ.1.07/1.5.00/34.0538

#### **Základní operace** Strana: 5

DUM číslo: 17 Základní operace 3. Do E1 napište 4. Do F1 napište

$$
y = \frac{xt}{2t} + 5x(t+1)
$$

$$
y = +t \frac{xt}{2 \cdot 2(x)} + x(t+1)
$$

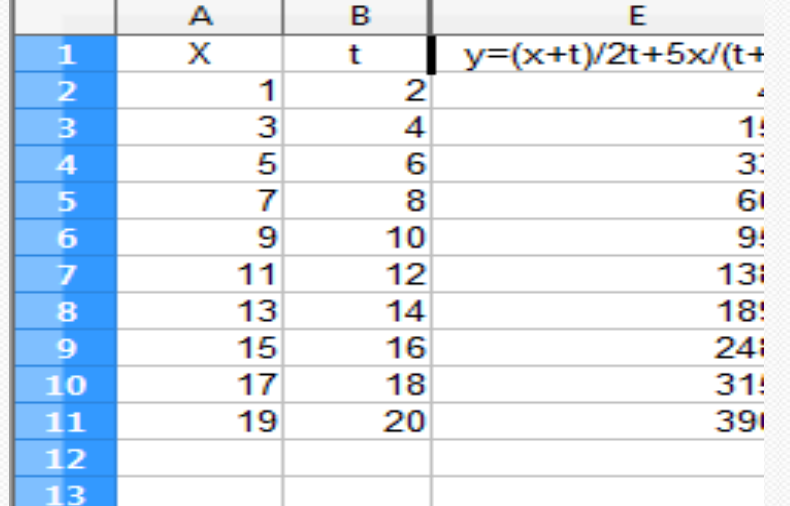

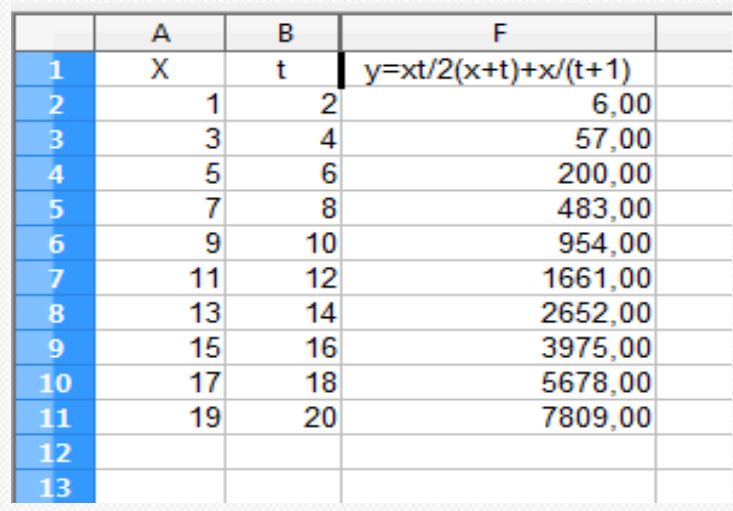

Integrovaná střední škola polygrafická, Brno, Šmahova 110 Šmahova 110, 627 00 Brno

**Základní operace** Strana: 6

DUM číslo: 17 Základní operace

Interaktivní metody zdokonalující edukaci na ISŠP CZ.1.07/1.5.00/34.0538